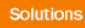

# Release Notes

# **Prospect® 8.0**

# **Lucent UMTS 6.0.9.1.10 (RP9.1 IF0010)**

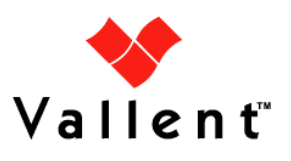

### *DOCUMENT CONTROL*

Issue Number: 1 Issue Date: 26 November 2008 Version: 6.0.9.1.10 Build: 1 Project Release Point: RP9.1

### *OWNERSHIP & CONFIDENTIALITY*

*No part of this document may be disclosed orally or in writing, including by reproduction, to any third party without the prior written consent of IBM Corp. This document, its associated appendices, and any attachments remain the property of IBM Corp. and shall be returned upon request.*

# **Table of Contents**

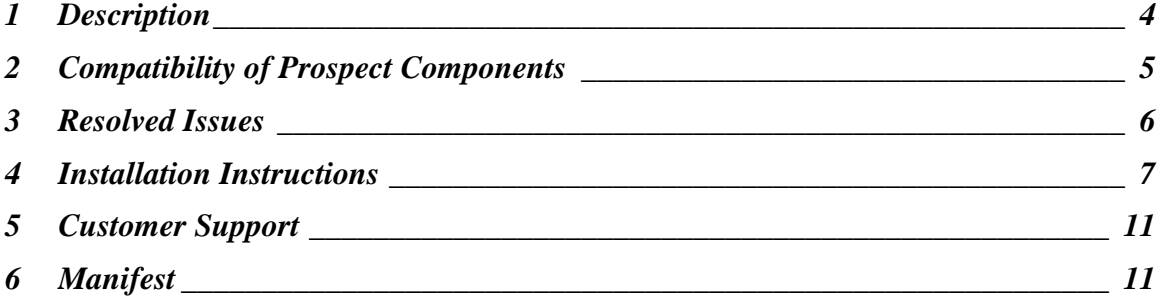

### <span id="page-3-0"></span>**1 Description**

This document provides information on the Prospect® 8.0 for Lucent UMTS RP9.1 IF0010 release. This release is a patch release designed to increase the performance of the Lucent CallServer and Lucent RNCpm data loading. This release should be installed on a Lucent UMTS installation which has the Lucent UMTS RP9.1 upgrade installed.

# <span id="page-4-0"></span>**2 Compatibility of Prospect Components**

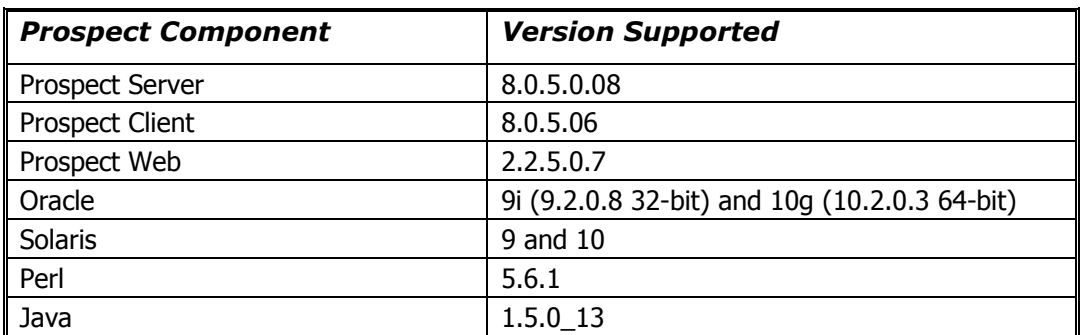

The following is a list of components that Prospect is compatible with:

The vendor software releases supported are:

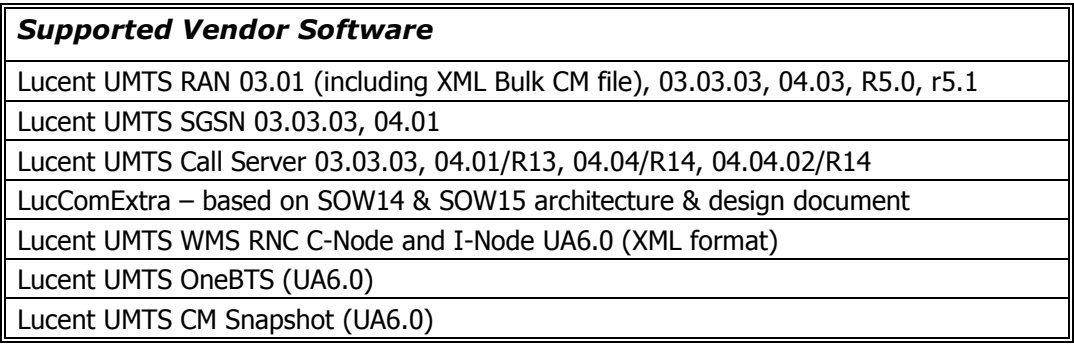

# <span id="page-5-0"></span>**3 Resolved Issues**

Following is a list of problems present in the previous release that have been resolved.

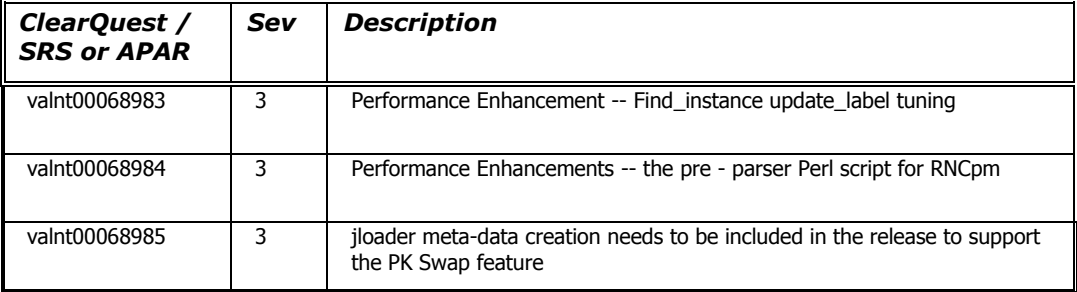

### <span id="page-6-0"></span>**4 Installation Instructions**

### **4.1 Prerequisites**

#### **4.1.1 Environment path**

Prospect installations will no longer ship with the gtar, gunzip or gzip binaries. These are installed with Solaris 9 and Solaris 10.

Make sure that /usr/bin and /usr/sfw/bin are in your path. Enter the following commands to locate gtar, gunzip and gzip:

- \$ which gtar
- \$ which gunzip
- \$ which gzip

These commands return the path to gtar, gunzip and gzip on your system. If these utilities are not found, add /usr/sfw/bin to the path in your .profile file.

#### **4.1.2 Perl Version**

Make sure that /usr/perl5/5.6.1 is on your server. Type the following command to verify:

```
$ /usr/perl5/5.6.1/bin/perl -v
```
The first line of the output should show:

```
This is perl, v5.6.1 built …
```
If an error is received as below, please contact system administrator to install Perl 5.6.1.

```
ksh: /usr/perl5/5.6.1/bin/perl: not found
```
#### **4.1.3 Java Version**

Make sure that the java is version 1.5.0\_13 and above. Type the following command to check the java version.

```
$ java -version
java version "1.5.0_13"
Java(TM) 2 Runtime Environment, Standard Edition (build
1.5.0_13-b03)
Java HotSpot(TM) Server VM (build 1.5.0_13-b03, mixed mode)
```
If the installed version is earlier than required, some scripts might not run, or might produce incorrect results.

#### **4.1.4 Baseline Requirements**

The base environment that this patch should be applied against:

A Prospect® 8.0 for Lucent UMTS installation at patch level RP9.1

You can check the current installed version by running the following command as the Prospect Unix user:

\$ show\_installed

This will produce output similar to the following:

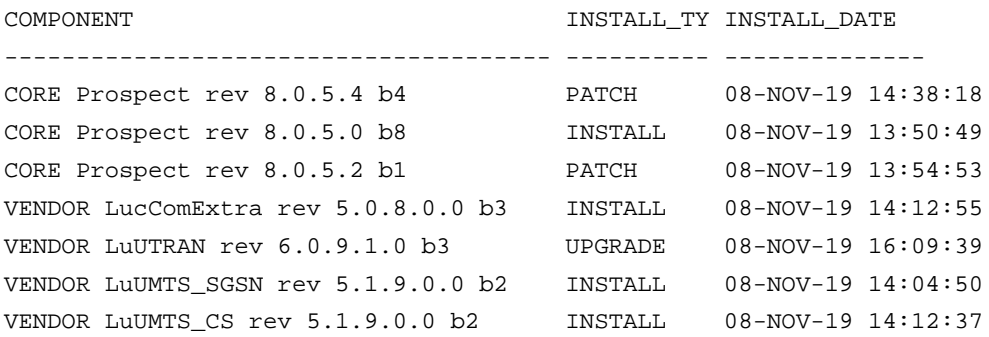

*Note: The output may have more components installed than the example given here if optional components are installed. The versions (rev) of CORE Prospect and VENDOR module must be greater than or equal to those shown. The build number (b2) and install type (INSTALL or UPGRADE) for each component is unimportant. The install dates will be different from those shown.*

*Important! It is critical that you apply this patch to an environment at the correct patch level. Please verify the environment carefully. For more information, please contact IBM customer support.*

### **4.2 Installation Privileges Required**

#### **4.2.1 Upgrade**

The following privileges are required for an upgrade.

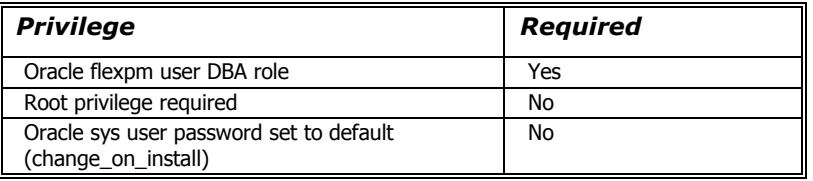

### **4.3 Pre-Installation Instructions**

1. Log in as user  $f$ lexpm and source the .profile for the Lucent UMTS installation (if you have not already done this).

To check if the correct profile has been sourced, running the command show\_installed should result in the following output being displayed:

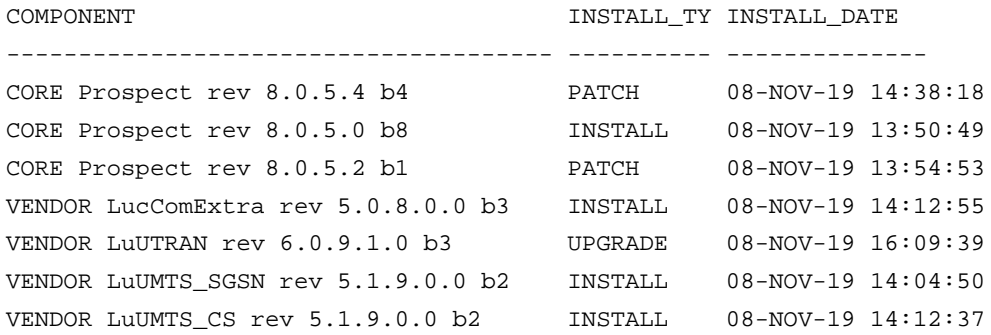

*Note: The output may have more components installed than the example given here if optional components are installed. The versions (rev) of CORE Prospect and VENDOR module must be greater than or equal to those shown. The build number (b2) and install type (INSTALL or UPGRADE) for each component is unimportant. The install dates will be different from those shown.*

- 2. Go to the directory \$FLEXPM\_BASE:
	- \$ cd \$FLEXPM\_BASE
- 3. Copy the file 6.0.9.1-TIV-PROSPECT-LUUMTS-IF0010.tar to this directory.
- 4. Untar the package. It will create a subdirectory (patches/6.0.9.1.10) in \$FLEXPM\_BASE and untar the files into this directory:

\$ tar -xvf 6.0.9.1-TIV-PROSPECT-LUUMTS-IF0010.tar

Install the patch by following the instructions below.

#### **4.4 Installation Instructions**

- 1. Log in as user flexpm and source the .profile for the Lucent UMTS installation (if you have not already done this).
- 2. Go to the directory \$FLEXPM\_BASE/patches/6.0.9.1.10:

```
$ cd $FLEXPM_BASE/patches/6.0.9.1.10
```
3. Stop the sentry from running

\$ ps-mgr stop sn

4. Install the patch.

\$ ./install.sh -install 2>&1 |tee install.log.\$\$

- 5. Review the install log file. Contact IBM support if you have any queries
- 6. Start the sentry:

```
$ ps-mgr start sn
```
### **4.5 Uninstall Procedure**

This patch can be uninstalled by performing the following steps:

- 1. Log in as user flexpm and source the .profile for the Lucent UMTS installation (if you have not already done this).
- 2. Stop the sentry before uninstalling the patch.

\$ ps-mgr stop sn Go to the directory \$FLEXPM\_BASE/patches/6.0.9.1.10

```
$ cd $FLEXPM_BASE/patches/6.0.9.1.10
```
3. Uninstall the patch.

\$ ./install.sh -uninstall 2>&1 |tee uninstall.log.\$\$

4. Restart the sentry.

\$ ps-mgr start sn

# <span id="page-10-0"></span>**5 Customer Support**

Contact IBM customer support if a problem is encountered during the installation of this patch or release.

### <span id="page-10-1"></span>**6 Manifest**

patches/6.0.9.1.10/LuUMTS\_CS.build

patches/6.0.9.1.10/LuUTRAN.build

patches/6.0.9.1.10/install.sh

patches/6.0.9.1.10/sources/LuUTRAN/vendor/Lucent/UTRAN/1.3/LuUTRAN\_loader/R NC\_CN/scripts/jloader/dopop.sql

patches/6.0.9.1.10/sources/LuUTRAN/vendor/Lucent/UTRAN/1.3/LuUTRAN\_loader/C ommon/scripts/XML3gppParser.pl

patches/6.0.9.1.10/sources/LuUTRAN/vendor/Lucent/UTRAN/1.3/LuUTRAN\_loader/R NCpm/scripts/preProcess.pl

patches/6.0.9.1.10/sources/LuUTRAN/vendor/Lucent/UTRAN/1.3/LuUTRAN\_loader/R NCpm/scripts/PreProcess/PLM\_LUCENT\_UMTS\_RNC.pm

patches/6.0.9.1.10/sources/LuUMTS\_CS/vendor/Lucent/UMTS\_CS/Network/wm\_cs\_sm \_find\_instance\_pkgb.sql

IBM Corporation 2Z4A/101 11400 Burnet Road Austin, TX 78758 U.S.A.

IBM, Metrica, Prospect and ServiceAssure are registered trademarks or trademarks of IBM Corporation and/or IBM Software Systems UK in the United States and/or other countries. All other trademarks, trade names, company names, or products mentioned herein are the property of their respective owners. Copyright © 2008 IBM Corporation. All rights reserved.

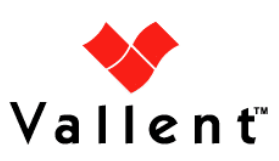